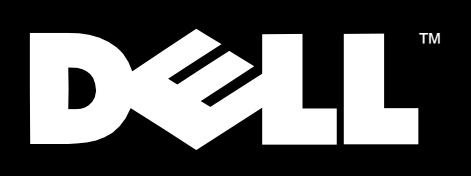

Dell™ PowerVault™ 200S- und 210S -Speichersysteme

# RACK-INSTALLATIONS-**HANDBUCH**

november 1999 P/N 1251U Rev. A02

**\_\_\_\_\_\_\_\_\_\_\_\_\_\_\_\_\_\_\_\_**

**Irrtümer und technische Änderungen vorbehalten. © 1999 Dell Computer Corporation. Alle Rechte vorbehalten.**

Nachdrucke jeglicher Art ohne vorherige schriftliche Genehmigung der Dell Computer Corporation sind strengstens untersagt.

Warenzeichen in diesem Text: *Dell*, das *DELL*-Logo, *PowerEdge* und *PowerVault* sind Warenzeichen der Dell Computer Corporation.

Alle anderen in dieser Dokumentation genannten Warenzeichen und Handelsbezeichnungen sind Eigentum der entsprechenden Hersteller und Firmen. Die Dell Computer Corporation verzichtet auf alle Besitzrechte an Warenzeichen und Handelsbezeichnungen, die nicht ihr Eigentum sind.

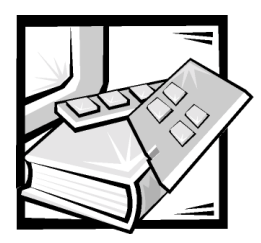

# Sicherheitsanweisungen

Beachten Sie die folgenden Sicherheitsanweisungen zur Gewährleistung der eigenen Sicherheit und um den Computer und das Speichersystem vor möglicher Beschädigung zu schützen.

# Anmerkungen, Hinweise, Vorsichtshinweise und Warnungen

Im diesem Handbuch sind verschiedene Textabschnitte mit einem Symbol gekennzeichnet und kursiv- oder fettgedruckt. Diese Texte sind Anmerkungen, Hinweise, Vorsichtshinweise und Warnungen, die wie folgt eingesetzt werden:

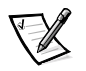

*ANMERKUNG: Eine ANMERKUNG macht auf wichtige Informationen aufmerksam, mit denen Sie das System besser einsetzen können.*

HINWEIS: Ein HINWEIS warnt vor möglichen Beschädigungen der Hardware oder Datenverlust und zeigt, wie diese vermieden werden können.

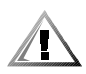

VORSICHT: Ein VORSICHTshinweis zeigt eine mögliche gefährliche Situation an, die bei Nichtbeachtung zu leichten oder mittelschweren Verletzungen führen könnte.

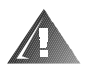

WARNUNG: Eine WARNUNG zeigt eine mögliche gefährliche Situation an, die bei Nichtbeachtung zum Tode oder zu schweren Verletzungen führen könnte.

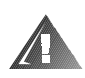

## Vorsichtshinweise und Warnungen für Ihre **Sicherheit**

Beachten Sie die folgenden Vorsichtshinweise und Warnungen, wenn Sie den Computer bedienen und warten:

VORSICHT: Es besteht die Gefahr, daß eine neue Batterie, falls unsachgemäß eingebaut, explodieren kann. Ersetzen Sie die Batterie nur mit demselben Typ oder einer vom Hersteller empfohlenen Batterie. Entsorgen Sie leere Batterien entsprechend den Anweisungen des Herstellers.

WARNUNG: Die Netzteile in Ihrem Computer oder Speichersystem erzeugen u.U. hohe Spannungen und stromquellenspezifische Gefährdungen, die Verletzungen verursachen können. Nur ausgebildete Service-Techniker dürfen das Systemgehäuse entfernen und auf die Komponenten im Inneren des Computers zugreifen. Diese Warnung gilt für Dell PowerEdge 4xxx oder höhere Server und Dell PowerVault 2xxS Speichersysteme.

WARNUNG: Dieses System hat u.U. mehr als ein Netzteilkabel. Um das Risiko eines elektrischen Schlages zu reduzieren, muß ein ausgebildeter Service-Techniker vor der Wartung des Systems alle Netzteilkabel vom **Stromnetz trennen.** 

DŮLEŽITÉ UPOZORNĚNÍ: Tento systém může mít více napájecích kabelů. Ke snížení rizika úrazu elektrickým proudem je nutné, aby školený servisní technik před prováděním servisu systému odpojil všechny napájecí kabely.

ADVARSEL: Dette system kan have mere end et strømforsyningskabel. For at reducere risikoen for elektrisk stød, bør en professionel servicetekniker frakoble alle strømforsyningskabler, før systemet serviceres.

VAROITUS: Tässä järjestelmässä voi olla useampi kuin yksi virtajohto. Sähköiskuvaaran pienentämiseksi ammattitaitoisen huoltohenkilön on irrotettava kaikki virtajohdot ennen järjestelmän huoltamista.

ПРЕДУПРЕЖДЕНИЕ: Данная система может иметь несколько кабелей электропитания. Во избежание электрического удара квалифицированный техник должен отключить все кабели электропитания прежде, чем приступить к обслуживанию системы.

OSTRZEŻENIE: System ten może mieć więcej niż jeden kabel zasilania. Aby zmniejszyć ryzyko porażenia prądem, przed naprawą lub konserwacją systemu wszystkie kable zasilania powinny być odłaczone przez przeszkolonego technika obsługi.

ADVARSEL! Det er mulig at dette systemet har mer enn én strømledning. Unngå fare for støt: En erfaren servicetekniker må koble fra alle strømledninger før det utføres service på systemet.

VARNING: Detta system kan ha flera nätkablar. En behörig servicetekniker måste koppla loss alla nätkablar innan service utförs för att minska risken för elektriska stötar.

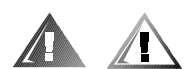

# Zusätzliche Sicherheitsmaßnahmen

Um das Risiko körperlicher Verletzung, elektrischen Schlages, Feuers, und Beschädigung der Geräte zu reduzieren, beachten Sie bitte die folgenden Sicherheitsmaßnahmen.

#### Generelle Sicherheitsmaßnahmen

Beachten Sie die folgenden Sicherheitsmaßnahmen beim Gebrauch des Systems und bei Arbeit am Computer:

- Beachten Sie die folgenden Wartungshinweise. Warten Sie alle Dell Produkte nur so, wie in der Dell System-Dokumentation beschrieben. Das Öffnen und Entfernen von Abdekkungen, die mit einem Blitzsymbol innerhalb eines Dreiecks gekennzeichnet sind, kann einen elektrischen Schlag verursachen. Komponenten im Inneren solcher Bereiche sollten nur von einem Dell-autorisierten Service-Techniker gewartet werden.
- Falls einer der folgenden Zustände eintritt, den Stecker des Produkts aus der Steckdose ziehen und das entsprechende Teil ersetzen oder einen Dell-authorisierten Service-Dienst kontaktieren:
	- Das Stromkabel, das Verlängerungskabel oder der Stecker ist beschädigt.
	- Ein Objekt ist in das Produkt hineingefallen.
	- Das Produkt ist mit Wasser in Berührung gekommen.
	- Das Produkt wurde fallengelassen oder beschädigt.
	- Das Produkt funktioniert nicht richtig, wenn die Betriebsanweisungen befolgt werden.
- Halten Sie die Systemkomponenten von Heizungen und anderen Wärmequellen fern. Ebenso dürfen Entlüftungsöffnungen nicht abgedeckt oder blockiert werden.
- Lassen Sie die Systemkomponenten nicht mit Lebensmitteln oder Flüssigkeiten in Berührung kommen, und betreiben Sie das Produkt nie in einer feuchten Umgebung. Sollte der Computer feucht werden, ziehen Sie das entsprechende Kapitel in Ihrem Fehlerbeseitigungshandbuch zu Rate oder kontaktieren Sie einen Dell-authorisierten Service-Dienst.
- Stecken Sie keine Objekte in die Öffnungen der Systemkomponenten. Dies kann durch einen Kurzschluß der internen Komponenten zu Feuer oder einem elektrischen Schlag führen.
- Verwenden Sie das Produkt nur mit anderen Dell Produkten oder mit von Dell zugelassenen Geräten.
- Lassen Sie das Produkt abkühlen, bevor Sie Abdeckungen entfernen oder interne Komponenten berühren.
- Verwenden Sie die korrekte externe Stromquelle. Betreiben Sie das Produkt nur mit der Stromquellenart, die auf den Elektrowerte-Etiketten angegeben sind. Falls Sie nicht sicher sind, welche Stromquellenart benötigt wird, fragen Sie den Dell Service-Dienst oder Ihre örtliche Stromversorgungsfirma.
- Um Beschädigungen der Systemkomponenten zu verhindern, stellen Sie sicher, daß der Spannungswahlschalter am Netzteil (falls vorhanden) den örtlichen Stromgegebenheiten entsprechend eingestellt ist:
	- 115 Volt (V)/60 Hertz (Hz) in den meisten nord- und südamerikanischen Ländern und einigen Ländern des Fernen Ostens, wie z.B. Süd-Korea und Taiwan
	- 100 V/50 Hz in Ost-Japan und 100 V/60 Hz in West-Japan
	- 230 V/50 Hz in den meisten Ländern Europas, des Mittleren und Fernen **Ostens**

Stellen Sie ferner sicher, daß Ihr Bildschirm und andere angeschlossene Geräte für den Betrieb unter den örtlichen Stromgegebenheiten ausgelegt sind.

- Verwenden Sie nur zugelassene Stromkabel. Falls Ihr Computer, Ihr Speichersystem oder eine zu dem System gehörige Gleichstrom-Option nicht mit einem Stromkabel geliefert wurde, kaufen Sie ein Stromkabel, das für den Gebrauch in Ihrem Land zugelassen ist. Das Stromkabel muß für das Produkt zugelassen sein und für die Spannung und die Stromstärke, die auf dem Elektrowerte-Etikett des Produkts angegeben ist. Der Spannungs- und Stromstärkenwert des Kabels sollte größer sein als die auf dem Produkt angegebenen Werte.
- Um einen elektrischen Schlag zu verhindern, schließen Sie die Stromkabel der Systemkomponenten und der Periphergeräte an korrekt geerdete Steckdosen an. Diese Kabel sind mit dreistiftigen Steckern ausgestattet, um ordnungsgemäße Erdung zu gewährleisten. Verwenden Sie keinen Adapter-Stecker und entfernen Sie nicht den Erdungsstift des Kabels. Falls Sie ein Verlängerungskabel verwenden müssen, gebrauchen Sie ein dreiadriges Kabel mit ordnungsgemäß geerdeten Steckern.
- Beachten Sie die Elektrowerte von Verlängerungs kabeln und Verteilerleisten. Stellen Sie sicher, daß der Gesamtamperewert aller Produkte, die an ein Verlängerungs kabel oder eine Verteilerleiste angeschlossen sind, nicht mehr als 80 Prozent der Maximal-Amperewerte des Verlängerungs kabels oder der Verteilerleiste ausmacht.
- Verwenden Sie mit Ihrem Dell-Produkt keine Geräte-/Spannungswandler oder Bausätze, die für Haushaltsgeräte verkauft werden.
- Um Ihre Systemkomponenten vor plötzlichen, vorübergehenden Stromschwankungen zu schützen, verwenden Sie einen Überspannungsschutz, Spannungsstabilisator oder UPS (Uninterruptible Power Supply [unterbrechungsfreie Stromversorgung]).
- Arrangieren Sie alle System- und Stromkabel vorsichtig; ordnen Sie Daten- und Stromkabel sowie Stecker so an, daß man nicht auf sie treten oder über sie stolpern kann. Stellen Sie sicher, daß nichts auf den Systemkomponentenkabeln und Stromkabeln steht oder liegt.
- Modifizierien Sie keine Stromkabel und Stecker. Befragen Sie einen lizenzierten Elektriker oder Ihre Stromversorgungsfirma bei Veränderungen der Räumlichkeiten. Befolgen Sie immer die lokalen oder nationalen Verkabelungsregeln.
- Um eine mögliche Beschädigung der Systemplatine zu vermeiden, nach dem Ausschalten des Systems 5 Sekunden warten, bevor eine Komponente von der Systemplatine entfernt oder ein Peripheriegerät vom Computer getrennt wird.
- Gehen Sie vorsichtig mit Batterien um. Batterien nie auseinanderbauen, zusammendrükken, durchlöchern, kurzschließen, in Feuer oder Wasser entsorgen oder Temperaturen von mehr als 60 Grad Celsius (140 Grad Fahrenheit) aussetzen. Versuchen Sie nicht, Batterien zu öffnen oder zu warten; ersetzen Sie Batterien nur mit für das Produkt bestimmten Batterien.
- Vermindern Sie die Lautstärke, bevor Sie Kopfhörer oder andere Audio-Geräte verwenden.

### Sicherheitsmaßnahmen für Server und Speichersysteme

Beachten Sie die folgenden zusätzlichen Sicherheitsanweisungen für Ihr System:

- Wenn nicht ausdrücklich von der Installations- und/oder Fehlerbeseitigungsdokumentation erlaubt, keine Gehäuseabdeckungen entfernen, Sicherheitsschlösser umgehen oder auf Komponenten im Inneren des Systems zugreifen. Je nachdem, welches System Sie haben, dürfen Installation und Reparaturen nur von Personen ausgeführt werden, die Qualifikationen zur Wartung des Computers oder der Speichersystemgeräte besitzen und dafür ausgebildet sind, mit Produkten umzugehen, die gefährliche Elektrolspannungen produzieren können.
- Beachten Sie folgende Anweisungen, wenn Sie aktivsteckbare Netzteile (falls vorhanden) anschließen oder vom Netz trennen:
	- Installieren Sie das Netzteil, bevor Sie das Stromkabel an das Netzteil anschließen.
	- Trennen Sie das Stromkabel vom Netz, bevor Sie das Netzteil entfernen.
	- Falls das System Strom aus verschiedenen Stromquellen bezieht, trennen Sie das System vom Stromnetz, indem Sie *alle* Stromkabel von den Netzteilen trennen.
- Bewegen Sie Produkte mit Vorsicht; stellen Sie sicher, daß alle Füße und/oder Stabilisatoren fest mit dem Computer oder Speichersystem verbunden sind. Vermeiden Sie plötzliches Anhalten und unebene Oberflächen.

### Sicherheitsmaßnahmen für im Rack montierbare **Produkte**

Beachten Sie die folgenden Sicherheitsmaßnahmen zur Rack-Stabilität und -Sicherheit. Wenden Sie sich an die Rack-Installations-Dokumentation, die mit dem System und Rack geliefert wurde, für spezielle Warnungen und/oder Vorsichtshinweise sowie Vorgehensweisen.

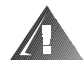

WARNUNG: Das Installieren der Dell Systemkomponenten in ein Dell-Rack, ohne vorher die vorderen und seitlichen Stabilisatoren einzubauen, kann zum Umkippen des Racks und dadurch möglicherweise zu Körperverletzungen führen. Bauen Sie daher immer zuerst die Stabilisatoren ein, bevor Sie die Komponenten in einem Rack installieren.

Wenn die Systemkomponenten in einem Rack installiert sind, nie mehr als eine Komponente auf ihrer Laufschiene aus dem Rack ziehen. Das Gewicht von mehr als einer herausgezogenen Komponente kann u.U. zum Umkippen des Racks und dadurch zu Verletzungen führen.

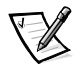

*ANMERKUNG: Der Dell Server und das Dell Speichersystem sind ausgelegt als Komponenten für den Gebrauch in Dells Rack-Schrank unter Verwendung des Dell Kunden-Rack-Bausatzes. Der endgültige Einbau von Dell Systemen und Rack-Bausätzen in Rack-Schränke einer anderen Marke ist von keiner Agentur für Sicherheit und Gesundheitsschutz am Arbeitsplatz offiziell genehmigt. Es unterliegt der Verantwortung des Kunden, die endgültige Kombination von Dell Systemen und Rack-Bausätzen zur Benutzung in Rack-Schränken anderer Marken von einer Agentur für Sicherheit und Gesundheitsschutz am Arbeitsplatz auf Eignung prüfen zu lassen.*

- Rack-System-Bausätze sollten nur von ausgebildeten Service-Technikern in ein Dell Rack eingebaut werden. Wenn Sie den Bausatz in einem anderen Rack installieren, stellen Sie sicher, daß das Rack den Spezifikationen des Dell Racks entspricht.
- Bewegen Sie große Racks nicht alleine. Aufgrund der Höhe und des Gewichts des Racks empfiehlt Dell, daß mindestens zwei Personen das Rack gemeinsam bewegen.
- Bevor Sie an dem Rack arbeiten, stellen Sie sicher, daß die Stabilisatoren sicher am Rack befestigt sind und bis auf den Boden reichen und daß das gesamte Gewicht des Racks auf dem Boden lastet. Installieren Sie die vorderen und seitlichen Stabilisatoren für ein einzelnes Rack und die vorderen Stabilisatoren für ein verbundenes multiples Rack, bevor Sie an dem Rack arbeiten.
- Beladen Sie das Rack immer von unten nach oben, wobei das schwerste Teil zuerst in das Rack eingebaut wird.
- Stellen Sie sicher, daß das Rack eben und stabil ist, bevor Sie eine Komponente aus dem Rack ziehen.
- Ziehen Sie immer nur eine Komponente aus dem Rack (d.h. nicht mehrere gleichzeitig).
- Seien Sie vorsichtig, wenn Sie die Komponentenschienenlöseriegel drücken und eine Komponente in das Rack schieben oder herausnehmen, da die Laufschienen die Finger einklemmen können.
- Nachdem eine Komponente in das Rack eingebaut wurde, ziehen Sie die Schiene vorsichtig in die Verschlußposition und schieben Sie dann die Komponente in das Rack.
- Überlasten Sie nicht den Wechselstromversorgungszweigschaltkreis, der der Stromzufuhr zum Rack dient. Die Rack-Gesamtbelastung sollte 80 Prozent des Zweigschaltkreiswertes nicht übersteigen.
- Stellen Sie sicher, daß ordnungsgemäße Luftzufuhr zu den Komponenten des Racks gewährleistet ist.
- Treten und stellen Sie sich nicht auf Systeme/Komponenten, während Sie andere Systeme/Komponenten im Rack warten.

#### Sicherheitsmaßnahmen für Produkte mit Modems. **Telekommunikations- und Local Area Network (Lokales Netzwerk)-Optionen**

Beachten Sie die folgenden Richtlinien, wenn Sie mit Optionen arbeiten:

- Ein Modem oder Telefon nie während eines Gewitters anschließen oder benutzen. Es besteht die Gefahr eines elektrischen Schlages durch Blitzeinschlag.
- $\bullet$ Ein Modem oder Telefon nie in einer feuchten Umgebung anschließen oder benutzen.
- $\bullet$ Schließen Sie ein Modem oder Telefonkabel nicht an einen NIC-(Network Interface Controller [Netzwerkschnittstellen-Controller]) Anschluß an.
- Trennen Sie das Modemkabel vom Stromnetz, bevor Sie ein Produktgehäuse öffnen, eine interne Komponente berühren oder installieren oder ein nicht-isoliertes Modemkabel oder eine Buchse berühren.
- Falls Sie ausströmendes Gas melden wollen, verwenden Sie keine Telefonleitung in der Nähe der lecken Gasquelle.

### Sicherheitshinweise für Produkte mit Laser-Geräten

Beachten Sie die folgenden Sicherheitshinweise für Laser-Geräte:

- Bei einem Laser-Gerät keine Abdeckungen öffnen, Regler bedienen, Einstellungen verändern oder sonstige Maßnahmen ausführen, sofern die Produktinformation dies nicht ausdrücklich erlaubt.
- Nur autorisierte Service-Techniker sollten Laser-Geräte reparieren.

## **Arbeiten im Inneren des Computers**

Vor dem Entfernen des Systemgehäuses sind die folgenden Schritte in der angegebenen Reihenfolge auszuführen.

HINWEIS: Einige Dell-Systeme können aufgrund hoher Spannungen und strombedingter Gefährdung nur von ausgebildeten Service-Technikern gewartet werden. Nehmen Sie nur die Servicearbeiten am System selbst vor, die in diesem Handbuch und an anderer Stelle der Dell-Dokumentation beschrieben sind. Befolgen Sie Installations- und Serviceanweisunaen immer aenau.

HINWEIS: Um eine mögliche Beschädigung der Systemplatine zu vermeiden, nach dem Ausschalten des Systems 5 Sekunden warten, bevor eine Komponente von der Systemplatine entfernt oder ein Peripheriegerät vom Computer getrennt wird.

- 1. Schalten Sie den Computer und alle Geräte aus.
- 2. Erden Sie sich selbst, indem Sie eine unbeschichtete Metallfläche am Systemgehäuse berühren (z.B. den Metallrahmen der Kartensteckplatzöffnungen auf der Rückseite des Systems), bevor Sie etwas im Inneren des Systems berühren.

Wiederholen Sie während der Arbeit im Inneren des Systems diese Erdung regelmäßig, um statische Aufladungen, die die internen Komponenten beschädigen könnten, abzuleiten.

3. Trennen Sie Computer und Geräte von den jeweiligen Stromquellen. Ebenso alle Telefon- und Telekommunikationsleitungen vom Computer trennen.

Dadurch wird die Gefahr von Körperverletzungen oder Schlag reduziert.

Beachten Sie bitte zusätzlich die folgenden Sicherheitsrichtlinien sofern angebracht:

- Ziehen Sie beim Herausziehen eines Kabels am Stecker oder an der Zuglasche und nicht am Kabel selbst. Einige Kabeln besitzen einen Anschluß mit Verschlußriegeln; beim Herausziehen eines solchen Kabels die Verschlußriegel drücken, bevor das Kabel herausgezogen wird. Beim Trennen von Anschlüssen die Teile gerade ausrichten, um das Verbiegen von Anschlußstiften zu vermeiden. Stellen Sie auch vor dem Anschließen von Kabeln sicher, daß beide Teile des Anschlusses in die richtige Richtung zeigen und gerade ausgerichtet sind.
- Gehen Sie mit Komponenten und Karten vorsichtig um. Berühren Sie nicht die Komponenten oder Kontakte auf einer Karte. Halten Sie eine Karte an den Seiten oder der Metall-Montageklammer. Halten Sie eine Komponente, wie z.B. einen Mikroprozessor-Chip, an den Seiten und nicht an den Stiften.

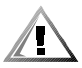

VORSICHT: Es besteht die Gefahr, daß eine neue Batterie, falls unsachgemäß eingebaut, explodieren kann. Ersetzen Sie die Batterie nur mit demselben Typ oder einer vom Hersteller empfohlenen Batterie. Entsorgen Sie leere Batterien entsprechend den Anweisungen des Herstellers.

# Schutz vor elektrostatischer Entladung

Statische Aufladung kann u.U. anfällige Komponenten im Inneren des Computers beschädigen. Um Schäden durch statische Aufladung zu verhindern, statische Aufladung des Körpers entladen, bevor die elektronischen Komponenten des Computers, wie z.B. der Mikroprozessor, berührt werden. Sie erreichen dies, indem Sie eine unbeschichtete Metallfläche auf dem Computerchassis berühren.

Berühren Sie während der Arbeit im Inneren des Computers regelmäßig eine unbeschichtete Metallfläche, um statische Aufladung, die Ihr Körper angesammelt haben könnte, zu entladen.

Die folgenden Schritte verhindern ebenso Schäden durch ESD (Electrostatic Discharge [elektrostatische Entladung]):

- Entnehmen Sie eine statik-anfällige Komponente erst dann dem antistatischen Verpakkungsmaterial, wenn die Komponente in den Computer eingebaut werden soll. Vor dem Entnehmen der Komponente aus der antistatischen Verpackung unbedingt statische Aufladungen des Kõrpers entladen.
- Transportieren Sie anfällige Komponenten in einem antistatischen Behälter oder in einer antistatischen Verpackung.
- Alle anfälligen Komponenten in einer statikfreien Umgebung handhaben. Wenn möglich antistatische Fußboden- und Arbeitsplatzunterlagen verwenden.

Der folgende Hinweis erscheint mehrmals in diesem Dokument, um Sie an die Sicherheitsmaßnahmen zu erinnern:

HINWEIS: Siehe "Schutz vor elektrostatischer Entladung" in den Sicherheitsanweisungen am Anfang dieses Handbuchs.

## Ergonomisches Arbeiten am Computer

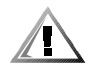

VORSICHT: Unsachgemäßer oder andauernder Tastaturgebrauch kann zu Verletzungen führen.

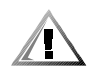

#### VORSICHT: Andauerndes Schauen auf den Bildschirm kann zu Überanstrengung der Augen führen.

Für Komfort und Effizienz beachten Sie die folgenden ergonomischen Richtlinien, wenn Sie Ihr Computer-System einrichten und benutzen:

- Plazieren Sie das System derart, daß Bildschirm und Tastatur sich beim Arbeiten am Computer direkt vor Ihnen befinden. Spezialablagen, die zur korrekten Plazierung der Tastatur hilfreich sind, können (von Dell und anderen Quellen) bezogen werden.
- Stellen Sie den Bildschirm mit einem komfortablen Sichtabstand auf (gewöhnlich mit 510 bis 610 Millimeter [20 bis 24 Zoll] Augenabstand).
- Stellen Sie sicher, daß der Bildschirm sich beim Sitzen vor dem Computer in Augenhöhe oder etwas unter Augenhöhe befindet.
- Stellen Sie die Neigung, Kontraststärke und Helligkeit des Bildschirms und die Beleuchtung in Ihrer Umgebung (Deckenbeleuchtung, Schreibtischlampen, Vorhänge und Jalousien von nahen Fenstern) so ein, daß Bildschirmspiegelung und -blendung minimal sind.
- Verwenden Sie einen Stuhl mit guter Stütze im unteren Rückenbereich.
- Halten Sie bei der Benutzung der Tastatur und der Maus die Unterarme waagrecht und die Handgelenke in einer Linie mit den Unterarmen in einer neutralen und bequemen Position.
- Bei der Benutzung der Tastatur und der Maus sollten die Hände immer aufliegen.
- Lassen Sie die Oberarme locker am Körper herabhängen.
- Sitzen Sie aufrecht, wobei die Füße auf dem Boden stehen und die Oberschenkel eine Parallele zum Boden bilden.
- Stellen Sie sicher, daß beim Sitzen das Gewicht der Beine auf den Füßen lastet und nicht auf der Vorderkante der Sitzfläche. Wenn nötig, stellen Sie die Höhe Ihres Stuhls entsprechend ein oder verwenden Sie eine Fußablage, um korrekte Körperhaltung zu gewährleisten.
- Variieren Sie Ihre Arbeitsaktivitäten. Versuchen Sie, Ihre Arbeit so einzuteilen, daß Sie nie für längere Zeit tippen müssen. Wenn Sie das Tippen beenden, versuchen Sie etwas zu tun, wozu Sie beide Hände gebrauchen.

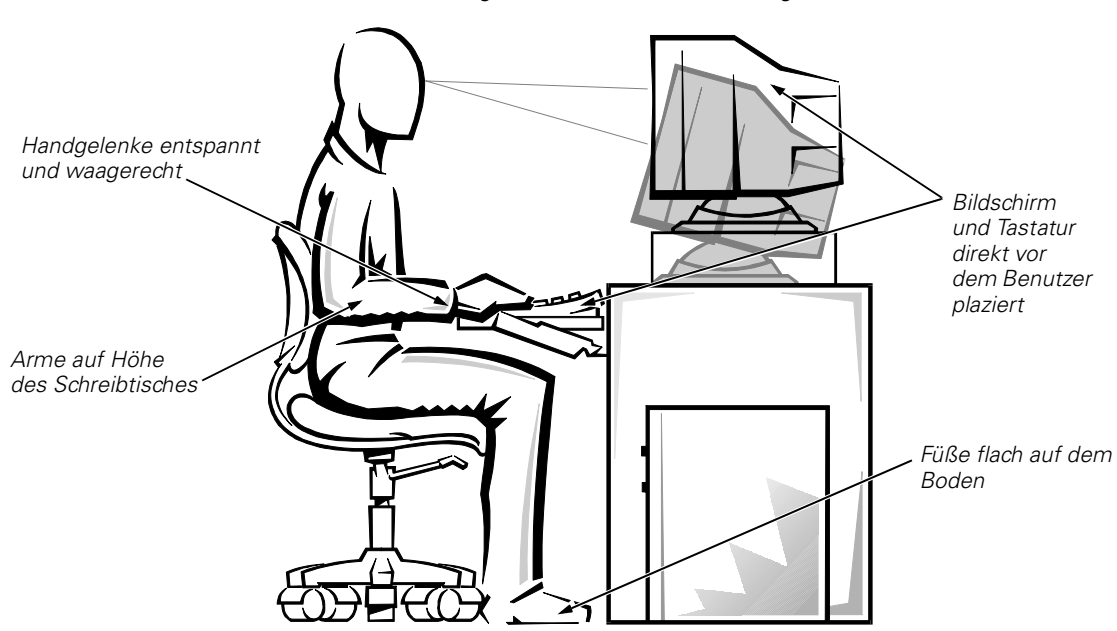

*Bildschirm in Augenhöhe oder etwas unter Augenhöhe*

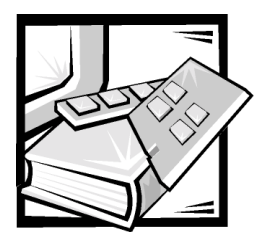

# **Inhaltsverzeichnis**

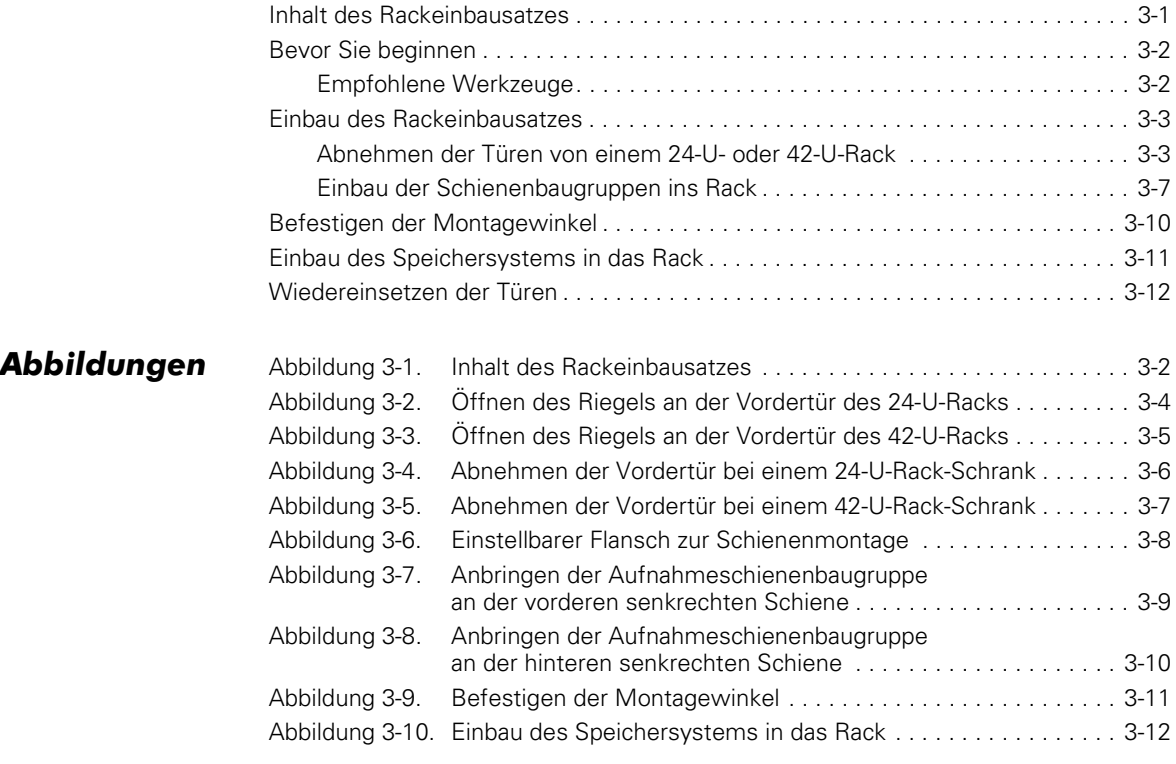

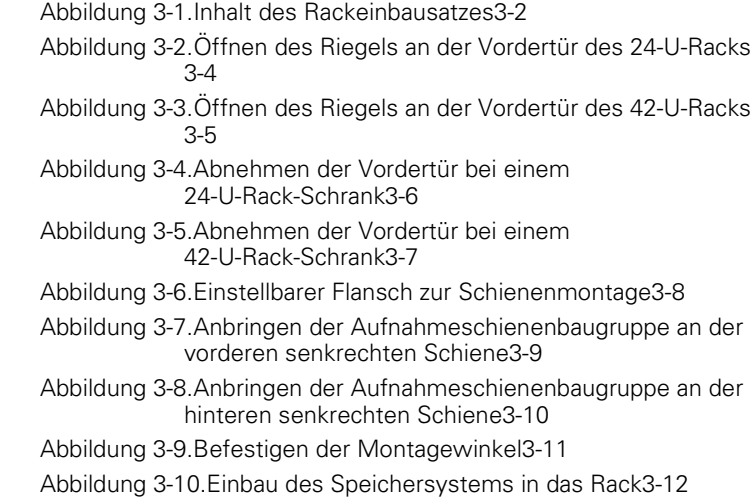

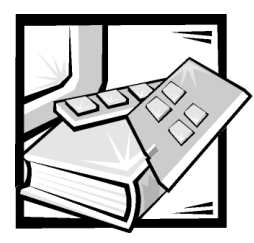

# Dell™ PowerVault™ 200S- und 210S-Speichersysteme — Rack-Installationshandbuch

Diese Dokumentation enthält Anweisungen für ausgebildete Servicetechniker zum Einbau von Dell PowerVault 200S- und 210S-Speichersystemen in ein Dell-Rack. Informationen für die alleinstehende Konfiguration finden Sie im *Installations- und Servicehandbuch*.

Für den Einbau eines oder mehrerer Speichersysteme in ein Dell Rack oder andere Racks, die den Anforderungen der Richtlinien ANSI/EIA-310-D-92, 297 der IEC (International Electrotechnical Commission [Internationale elektrotechnische Kommission]) und *Deutsche Industrie Norm (DIN)* 41494 genügen, kann von Dell ein Rackeinbausatz bezogen werden. Für jedes in das Rack einzubauende Speichersystem wird ein Rackeinbausatz benötigt.

# <span id="page-16-0"></span>Inhalt des Rackeinbausatzes

Der Rackeinbausatz beinhaltet die folgenden Einzelteile (siehe Abbildung 3-1).

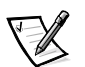

*ANMERKUNG: Einige Teile sind u.U. bereits vormontiert,* wenn ein in Rackform montiertes System bestellt wurde*.*

- Acht 10er 32 x 1/2-Zoll-Senkkopfkreuzschlitzschraube
- Vier 10er 32 x 1/2-Zoll-Flachkopfkreuzschlitzschrauben
- Vier 6er 32 x 3/8-Zoll-Senkkopfkreuzschlitzschrauben
- Acht kegelförmige Metallunterlegscheiben
- Zwei einstellbare Flansche zur Schienenmontage (ein Paar)
- Zwei Montagewinkel (ein Paar)
- Zwei Aufnahmeschienen (ein Paar)

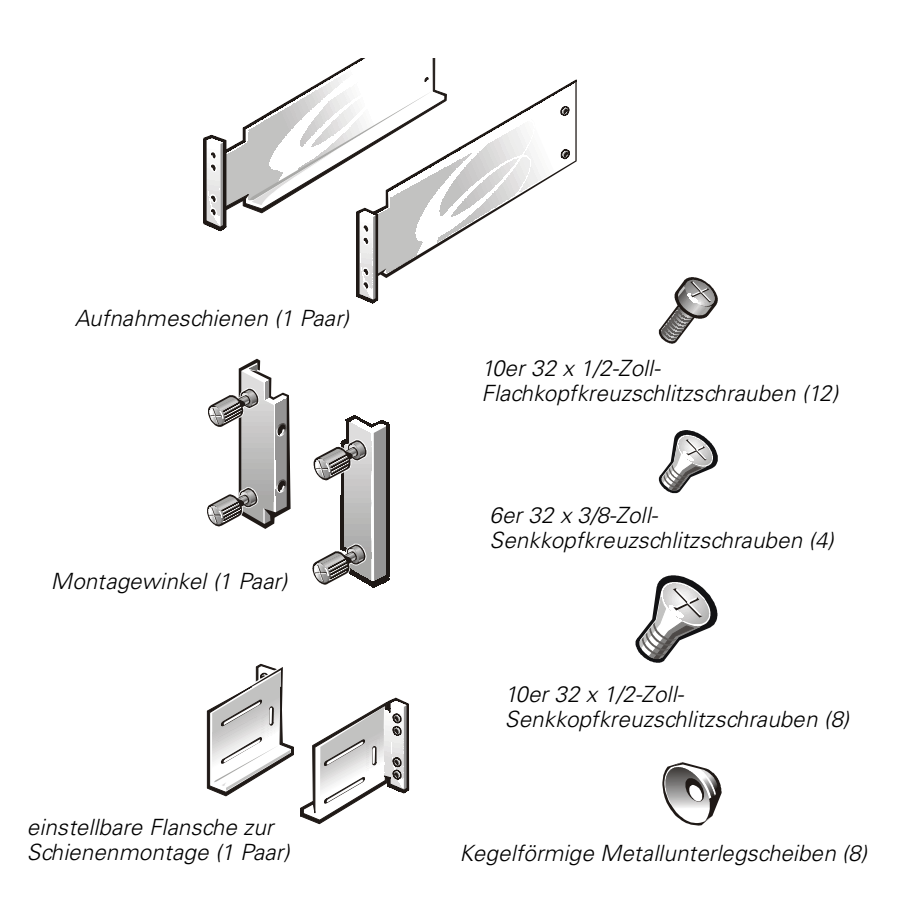

<span id="page-17-0"></span>Abbildung 3-1. Inhalt des Rackeinbausatzes

## Bevor Sie beginnen

Vor Beginn des Einbaus des PowerVault-Systems in das Rack die Sicherheitsvorkehrungen zu Beginn dieses Handbuchs durchlesen und die erforderlichen Werkzeuge im nachfolgenden Teilabschnitt nachschlagen.

### <span id="page-17-1"></span>Empfohlene Werkzeuge

Beim Einbau des Rackeinbausatzes ins Rack wird ein Kreuzschlitzschraubendreher der Größe 2 benötigt.

## <span id="page-18-0"></span>Einbau des Rackeinbausatzes

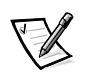

ANMERKUNG: In diesen Anweisungen wird der Einbau in ein Dell Rack in Einzelheiten beschrieben. Der Einbau in ein anderes Rack nicht von Dell, das den Vorgaben von Dell entspricht, kann unterschiedlich sein.

Zum Einbau eines Rackeinbausatzes die folgenden Arbeiten ausführen:

- $\bullet$ Die Türen vom Rack abnehmen.
- $\bullet$ Die Schienenbaugruppen in das Rack einbauen.

Die nachstehenden Teilabschnitte beinhalten Anweisungen zum Ausführen dieser Arbeiten.

### <span id="page-18-1"></span>Abnehmen der Türen von einem 24-U- oder 42-U-Rack

Um Zugang ins Innere des Rack zu ermöglichen und Schäden an den Türen während des Einbaus des Speichersystems zu vermeiden, müssen die Türen von dem Rack abgenommen werden. Dazu wie folgt vorgehen.

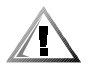

#### VORSICHT: Um Verletzungen aufgrund der Größe und des Gewichts der Türen zu verhindern, sollte das Abnehmen der Türen stets von zwei Personen ausgeführt werden.

Den Riegel an der Vordertür öffnen. Bei einem 24-U-Rack-Schrank (1 U = 4,4 cm)  $1_{\cdot}$ den Griff entriegeln und im Uhrzeigersinn drehen. Dann die Tür öffnen (siehe Abbildung 3-2).

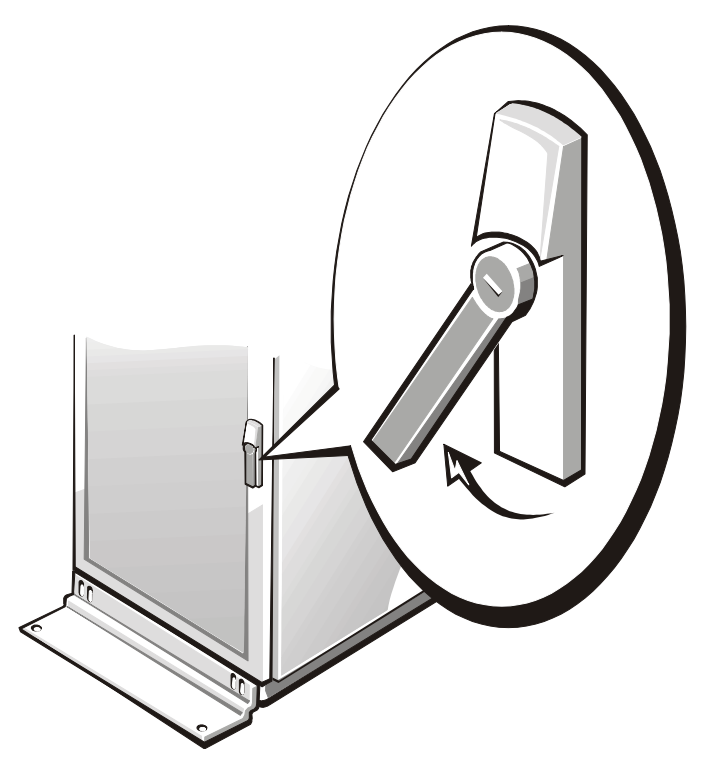

Abbildung 3-2. Öffnen des Riegels an der Vordertür des 24-U-Racks

<span id="page-19-0"></span>Bei einem 42-U-Rack-Schrank die Abdeckung der Drucktaste des Riegels so weit wie möglich nach oben schieben, die Drucktaste drücken, den Riegel im Uhrzeigersinn drehen, bis er die Tür freigibt, und dann die Tür öffnen (siehe Abbildung 3-3).

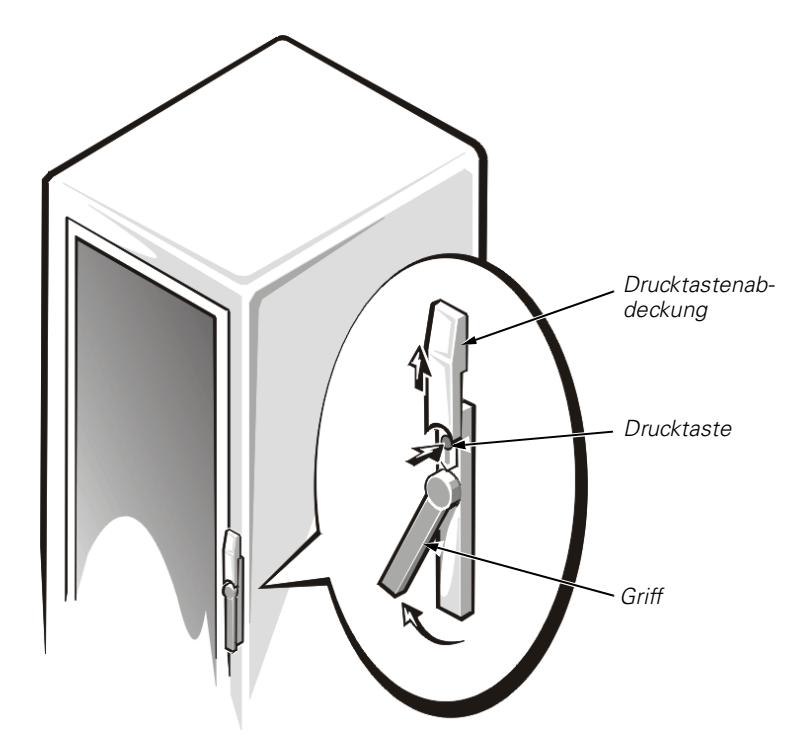

#### <span id="page-20-0"></span>Abbildung 3-3. Öffnen des Riegels an der Vordertür des 42-U-Racks

2. Die Vordertür abnehmen:

Bei einem 24-U-Rack-Schrank zum Abnehmen der Vordertür wie folgt vorgehen (siehe Abbildung 3-4):

- a. Alle Scharnierstifte bei geöffneter Tür herausheben und vollständig einziehen.
- b. Die Tür vorsichtig herausheben.

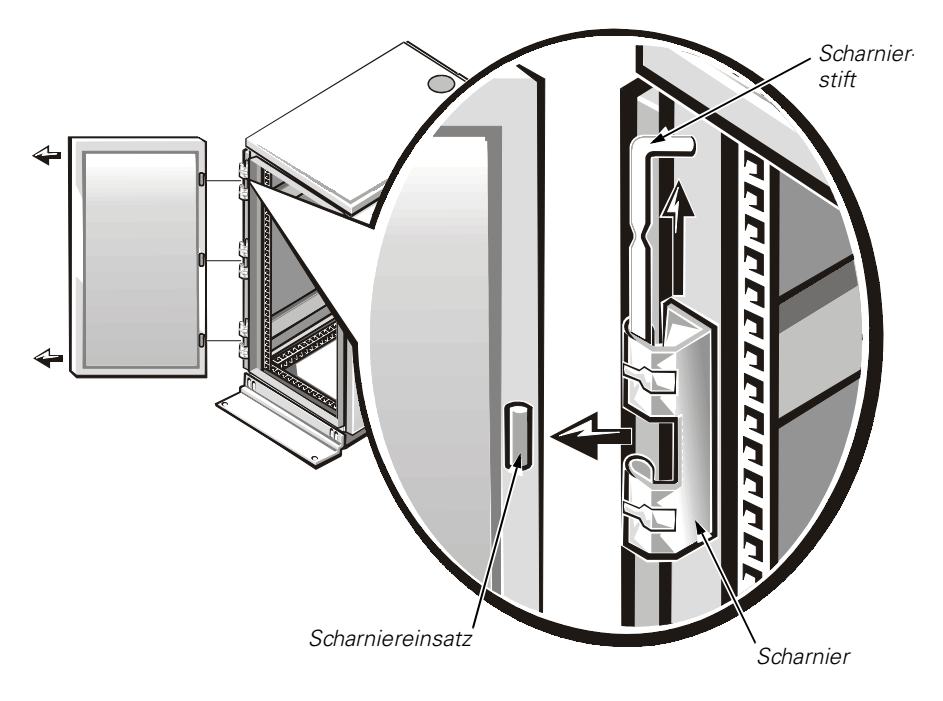

#### <span id="page-21-0"></span>Abbildung 3-4. Abnehmen der Vordertür bei einem 24-U-Rack-Schrank

Bei einem 42-U-Rack-Schrank zum Abnehmen der Vordertür wie folgt vorgehen (siehe Abbildung 3-5):

- a. Eine Person sollte die Oberseite der Tür festhalten, um sie zu stabilisieren. Die andere Person sollte die Unterseite der Tür fassen.
- b. Die Person, die die Unterseite der Tür hält, sollte den Freigabehebel am unteren Scharnier drücken und dann die Türunterseite einige Centimeter weit vom Rack-Schrank wegziehen.
- c. Die Person, die die Oberseite der Tür hält, sollte den Freigabehebel am oberen Scharnier drücken und dann die Türoberseite einige Centimeter weit vom Rack wegziehen.

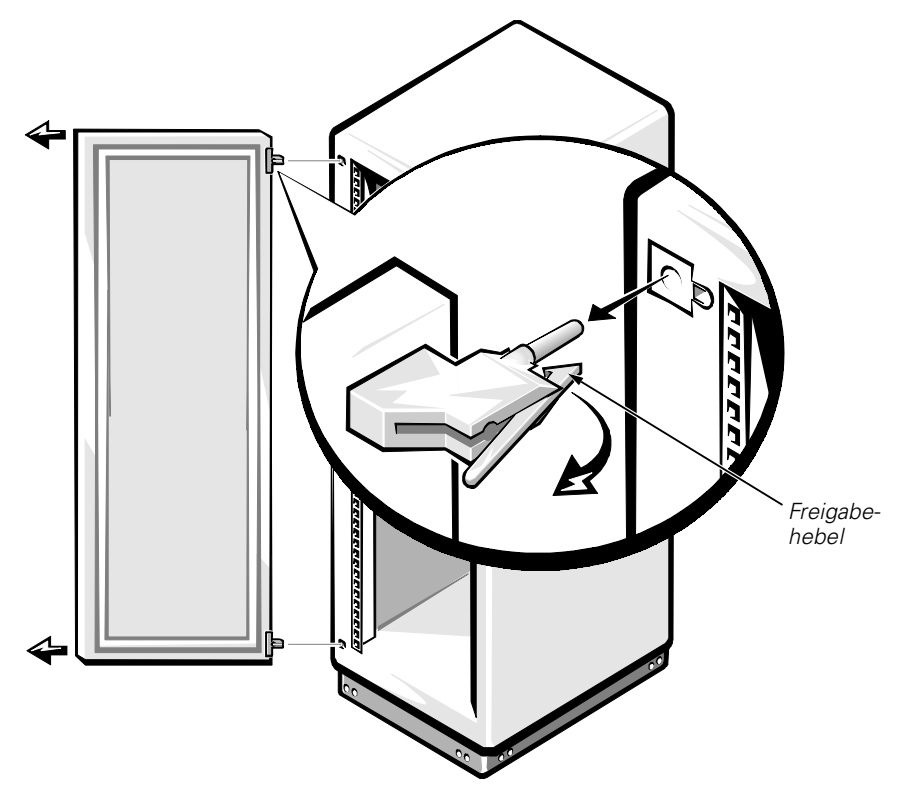

Abbildung 3-5. Abnehmen der Vordertür bei einem 42-U-Rack-Schrank

<span id="page-22-0"></span>Schritte 1 bis 2 zum Abnehmen der Hintertür des Racks wiederholen.

Die Türen an einer Stelle aufbewahren, wo sie während des Einbaus des Rackeinbausatzes nicht umkippen können.

### <span id="page-22-1"></span>Einbau der Schienenbaugruppen ins Rack

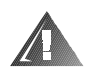

WARNUNG: Wird mehr als ein einzelnes Speichersystem eingebaut, das erste Speichersystem ganz unten einbauen, damit das Rack beim Herausziehen des Speichersystems auf den Gleitschienen aus dem Rack nicht leicht umkippen und jemanden verletzen kann.

Zum Einbau der Gleitschienenbaugruppen in das Rack die folgenden Arbeitsschritte ausführen:

1. Sicherstellen, daß im Rackgestell ausreichend Platz für den Einbau des Speichersystems vorhanden ist.

Das Speichersystem benötigt eine Höhe von 5,25 Zoll (oder 3Us).

2. Wenn die zwei einstellbaren Flansche zur Schienenmontage nicht bereits an den Aufnahmeschienen angebracht sind, mit Hilfe von zwei 10er 32 x 1/2-Zoll Flachkopfschrauben an jede der Aufnahmeschienen einen Flansch, wie in Abbildung 3-6 gezeigt, anbringen. Die Schrauben zum jetzigen Zeitpunkt noch nicht fest anziehen.

Sollten die zwei Flansche zur Schienenmontage an den Aufnahmeschienen bereits angebracht sein, sicherstellen, daß die zwei 10er-32 Flachkopfschrauben etwas lose sind, so daß sich die Flansche leicht schieben lassen.

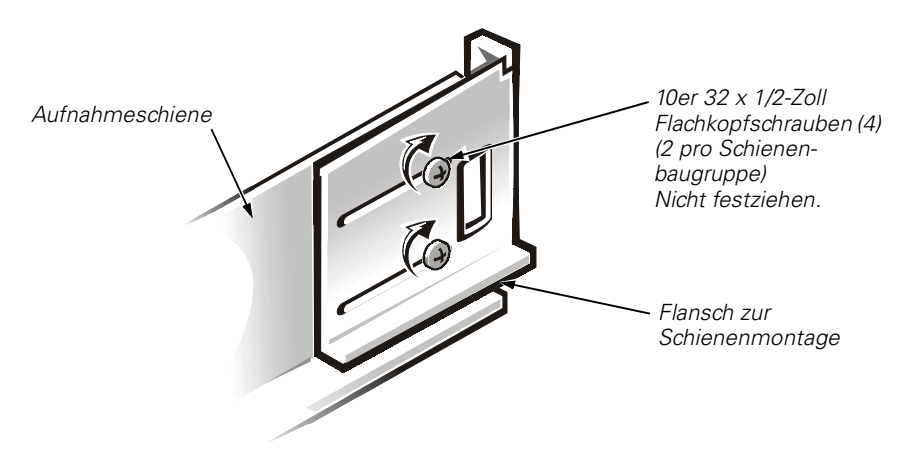

Abbildung 3-6. Einstellbarer Flansch zur Schienenmontage

<span id="page-23-0"></span>3. Den Flansch der Aufnahmeschienenbaugruppe hinter der rechten vorderen senkrecht verlaufenden Schiene im Rack plazieren. Eine kegelförmige Unterlegscheibe auf die zwei 10er 32 x 1/2-Zoll-Senkkopfschrauben fädeln und sie dann durch die vordere senkrechte Rackgestellschiene in die zwei mittleren Schraubenlöcher des Schienenmontageflansches stecken (siehe Abbildung 3-7). Sicherstellen, daß sich der Flansch senkrecht in der Mitte der 3 U-Einbaueinheit befindet.

Die Schrauben festziehen. Sicherstellen, daß die gesamte Oberfläche des Schienenmontageflansches an der Oberfläche der senkrechten Schiene anliegt.

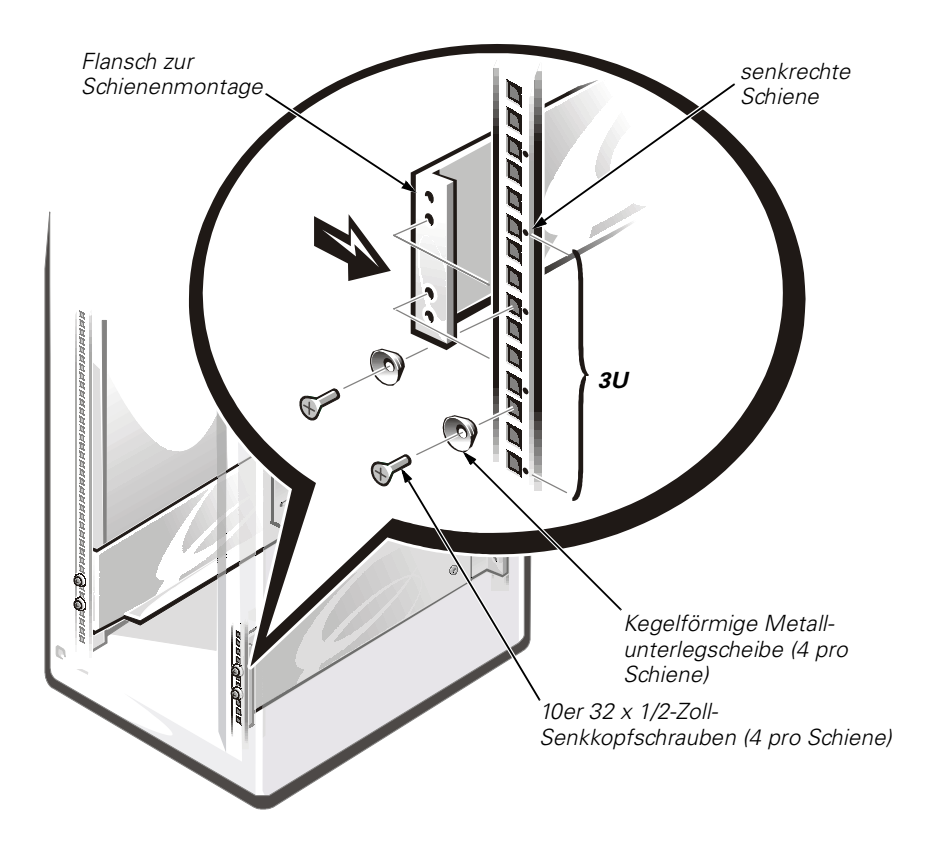

#### <span id="page-24-0"></span>Abbildung 3-7. Anbringen der Aufnahmeschienenbaugruppe an der vorderen senkrechten Schiene

- 4. Den einstellbaren Schienenmontageflansch ausziehen, bis dessen Ende auf die hintere senkrechte Schiene des Racks stößt. Sicherstellen, daß die Schiene von vorn bis hinten waagerecht verläuft.
- 5. Auf zwei 10er 32 x 1/2-Zoll-Senkkopfschrauben eine kegelförmige Metallunterlegscheibe auffädeln und diese durch die hintere senkrechte Rackschiene in die Schraubenlöcher des einstellbaren Schienenmontageflansches stecken (siehe Abbildung 3-8). Beide Schrauben festziehen.

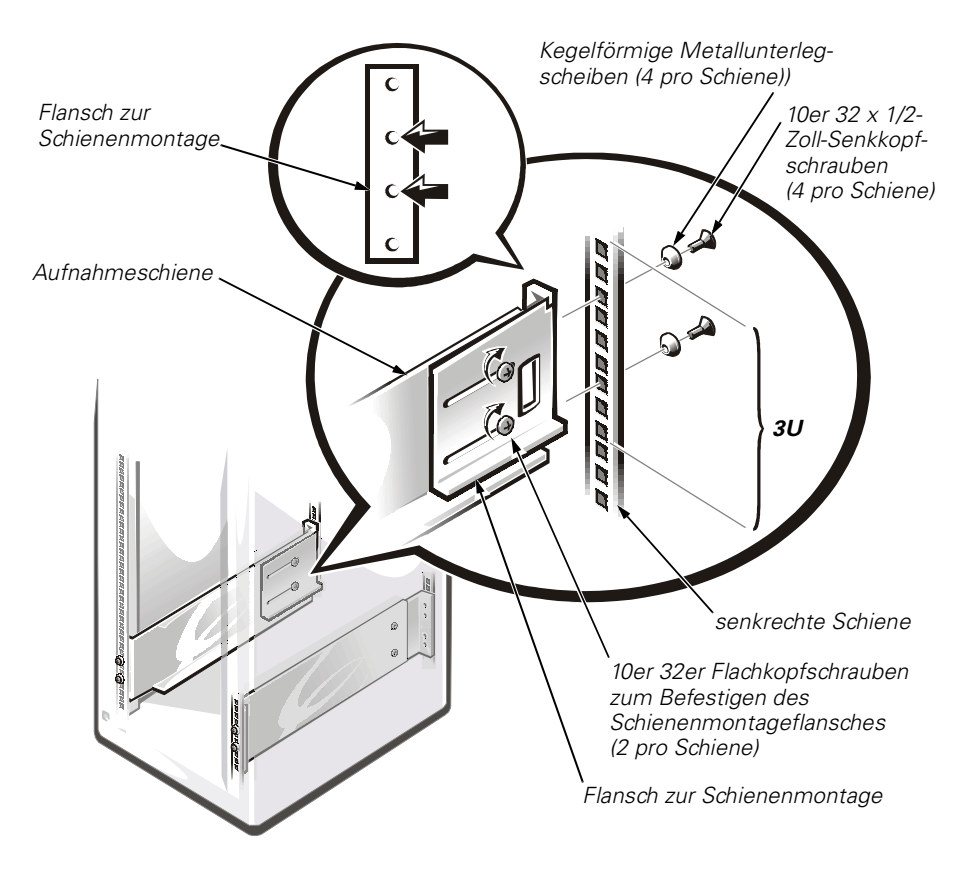

#### <span id="page-25-0"></span>Abbildung 3-8. Anbringen der Aufnahmeschienenbaugruppe an der hinteren senkrechten Schiene

- 6. Die zwei 10er 32 x 1/2-Zoll-Flachkopfschrauben, die den einstellbaren Schienenmontageflansch an der Aufnahmeschiene befestigen, festziehen (siehe Abbildung 3-8).
- 7. Schritte 2 bis 6 wiederholen, um die zweite Aufnahmeschiene einzubauen.

# <span id="page-25-1"></span>Befestigen der Montagewinkel

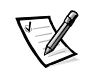

*ANMERKUNG: Einige Teile können vormontiert sein.*

Um die Montagewinkel an den Seiten des Speichersystems zu befestigen, die folgenden Schritte ausführen:

- 1. Den Schlitz an der rechten Vorderseite des Speichersystems auffinden.
- 2. Einen Montagewinkel in den Schlitz einführen (siehe Abbildung 3-9).

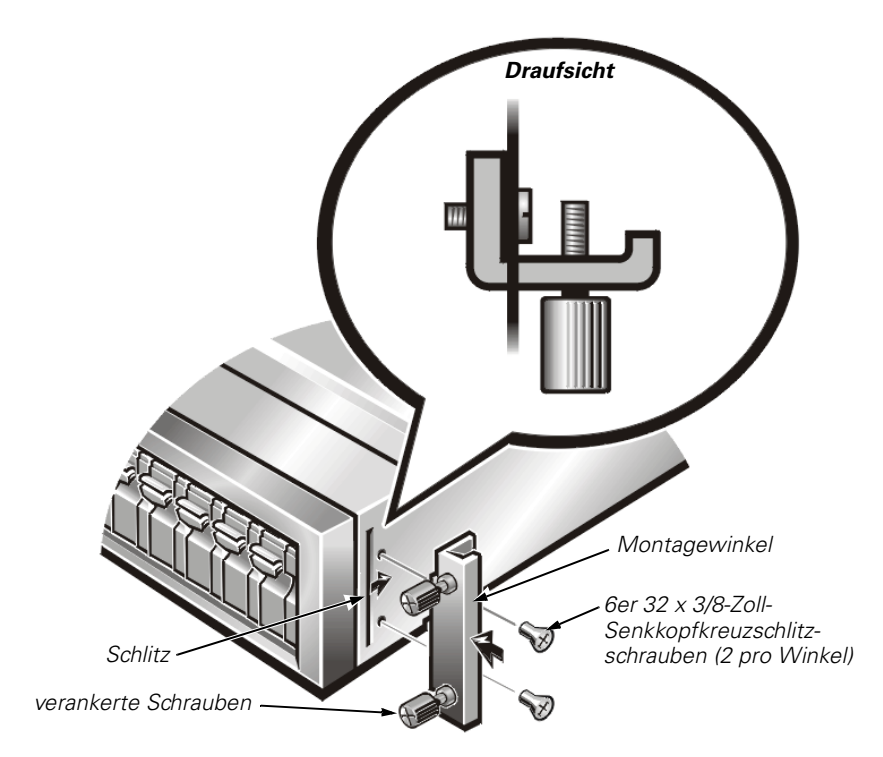

#### <span id="page-26-0"></span>Abbildung 3-9. Befestigen der Montagewinkel

- 3. Zwei 6er 32 x 3/8-Zoll-Senkkopfkreuzschlitzschrauben durch das Gehäuse des Speichersystems in die Löcher des Montagewinkels stecken (siehe Draufsicht in Abbildung 3-9). Dabei muß der Montagewinkel eventuell etwas verschoben werden, damit die Schrauben richtig in die Löcher des Montagewinkels eingeführt werden können.
- 4. Die Schrauben mit einem Kreuzschlitzschraubendreher festziehen.
- 5. Die Arbeitsschritte 1 bis 4 wiederholen, um den linken Montagewinkel anzubringen.

# <span id="page-26-1"></span>Einbau des Speichersystems in das Rack

Zum Einbau des Speichersystems in das Rack die folgenden Arbeitsschritte ausführen.

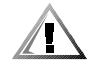

VORSICHT: Ein vollständig ausgestattetes Speichersystem wiegt annähernd 34,0 kg. Um Verletzungen auszuschließen, das Speichersystem mit den Schienen gemeinsam mit einer weiteren Person anheben und in die Schienenbaugruppen des Racks einsetzen.

1. Das Speichersystem anheben, ausrichten und in die Führungen der inneren Schienen einsetzen (siehe Abbildung 3-10).

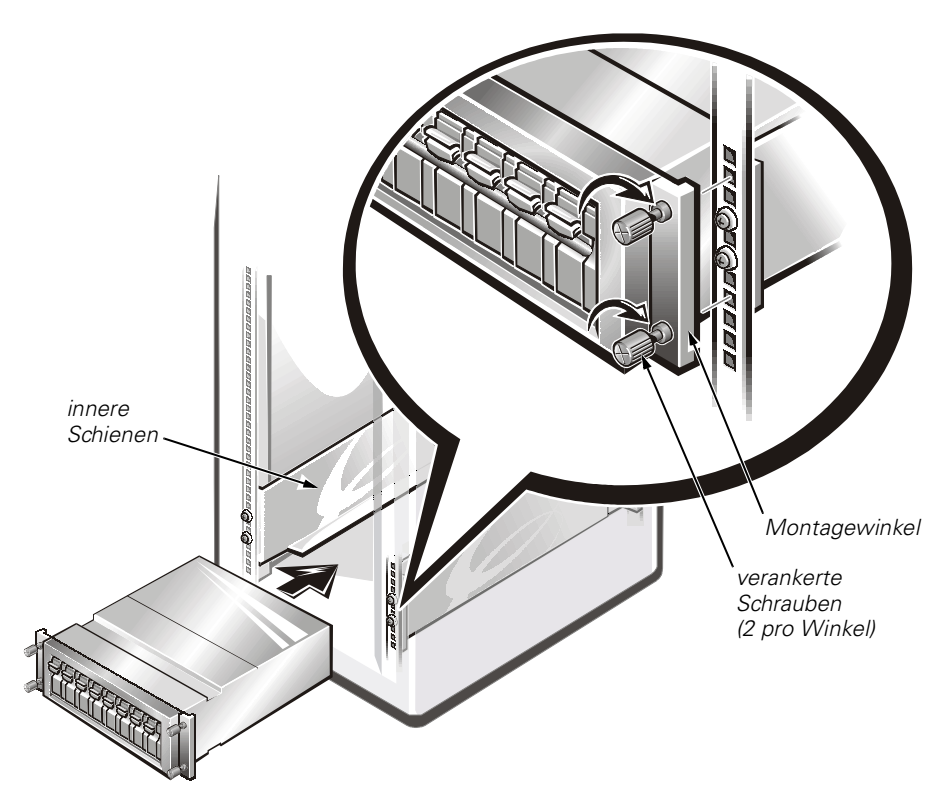

<span id="page-27-0"></span>Abbildung 3-10. Einbau des Speichersystems in das Rack

- $2.$ Das Speichersystem durch Festziehen der vier in den Montagewinkeln verankerten Schrauben mit Hilfe eines Kreuzschlitzschraubendrehers im Rack sichern. Sicherstellen, daß die Schrauben vollständig durch die Löcher der vorderen senkrechten Schienen des Rackgestells in die Gewindelöcher des Montageklammerflansches führen (siehe Abbildung 3-10).
- $3.$ Die Arbeitsschritte zum Anschließen des Speichersystems am Hostrechner, wie im Installations- und Servicehandbuch beschrieben, ausführen.

## <span id="page-27-1"></span>Wiedereinsetzen der Türen

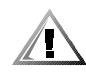

VORSICHT: Um Verletzungen aufgrund der Größe und des Gewichts der Türen zu verhindern, sollte das Abnehmen bzw. Wiedereinsetzen der Türen stets von zwei Personen ausgeführt werden.

Um die Vorder- und Hintertüren des 24-U-Racks wiedereinzusetzen wie folgt vorgehen:

 $1_{\ldots}$ Die Vordertür in die richtige Stellung heben und die Scharniere mit dem Scharniereinsatz im Rack, wie in Abbildung 3-4 gezeigt, ausrichten.

- 2. Die Scharnierstifte in den Scharniereinsatz des Racks schieben, bis die Scharniere richtig einrasten.
- 3. Prüfen, ob die Scharniere verriegelt sind.
- 4. Den Türriegel bis zum Anschlag gegen den Uhrzeigersinn drehen (siehe Abb[ildung 3-2\).](#page-28-0)
- <span id="page-28-0"></span>5. Die Arbeitsschritte 1 bis 4 wiederholen, um die Hintertür des Racks einzubauen.

Um die Vorder- und Hintertüren des 42-U-Racks wiedereinzusetzen wie folgt vorgehen:

- 1. Die Vordertür in die richtige Stellung heben und die Scharniere mit den Löchern im Rack, wie in Abbildung 3-5 gezeigt, ausrichten.
- 2. Die Scharniere in die Löcher des Racks schieben, bis der Freigabehebel der Scharniere einschnappt und diese sichert.
- 3. Prüfen, ob die Scharniere verriegelt sind.
- 4. Den Türriegel bis zum Anschlag gegen den Uhrzeigersinn drehen, um ihn zu schließen; den Griff hineindrücken, bis er einrastet; anschließend die Abdeckung nach unten über die Drucktaste schieben (siehe Abb[ildung 3-3\).](#page-28-0)
- 5. Die Arbeitsschritte 1 bis 4 wiederholen, um die Hintertür des Racks einzubauen.

*3-14 Dell PowerVault 200S- und 210S-Speichersysteme — Rack-Installationshandbuch*